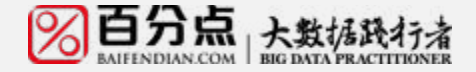

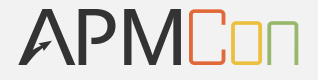

# **SDK无埋点技术在百分点 的探索和实践**

百分点集团 唐星

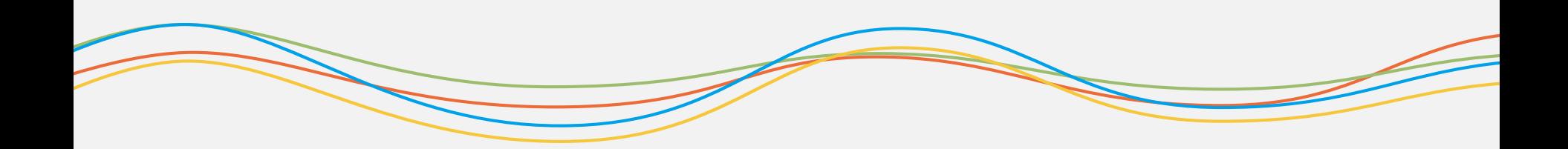

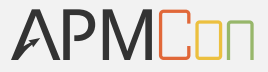

**目 录**

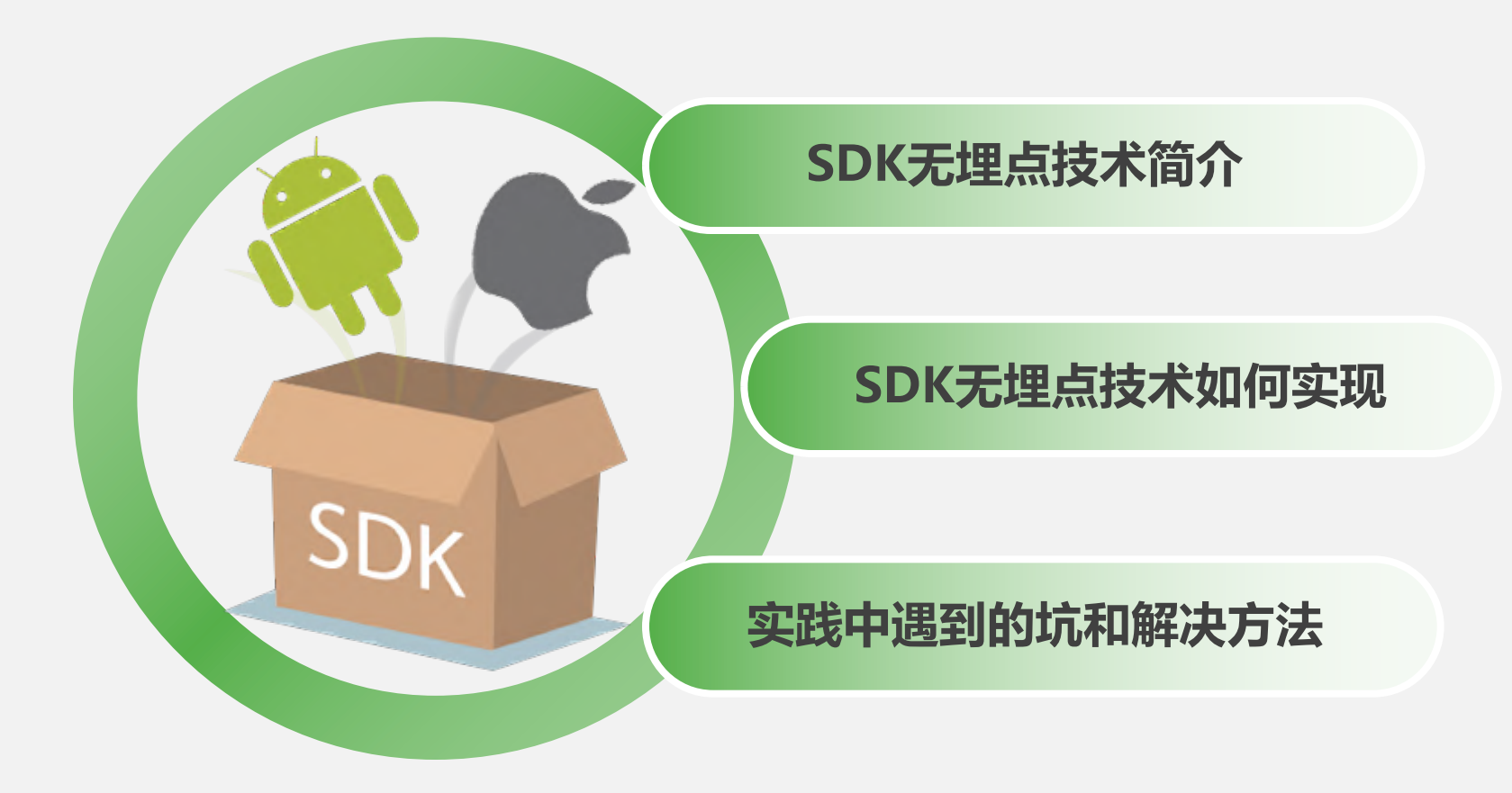

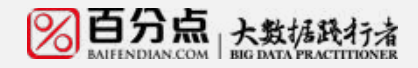

APMCon

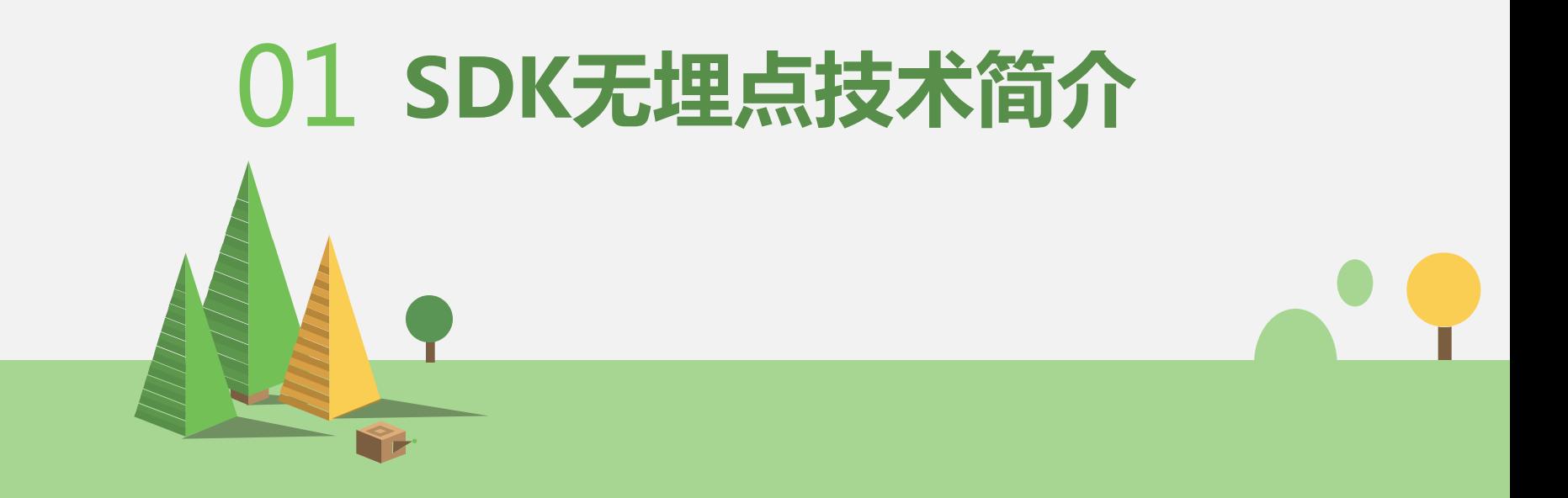

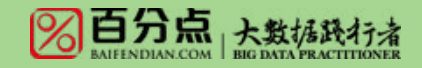

### **无埋点解决什么问题?**

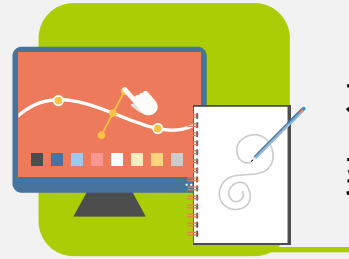

不懂代码的人也可以通过后台配置锚点并实时下发 到客户端生效;

解决代码埋点本身成本过高,可视化操作,更容易 上手;把核心代码和配置进行分离;

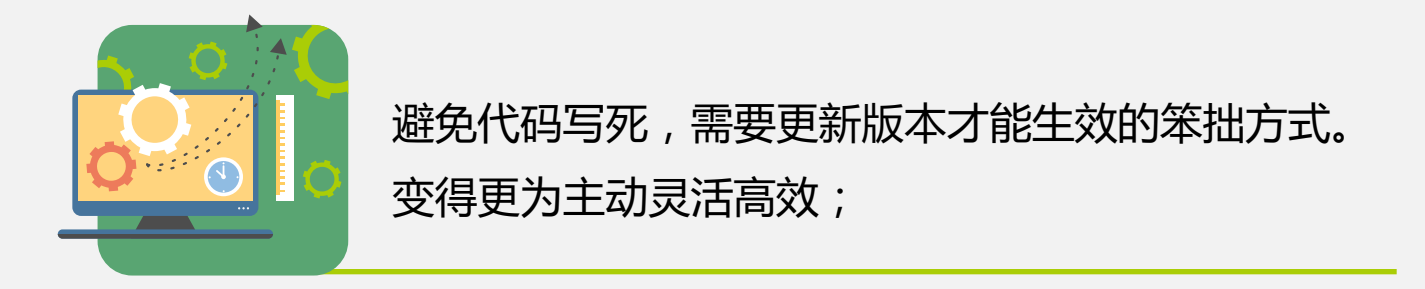

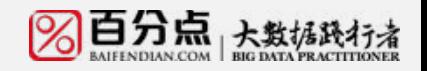

APMCON

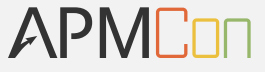

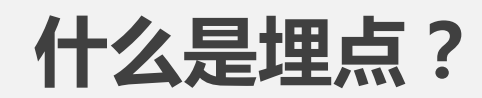

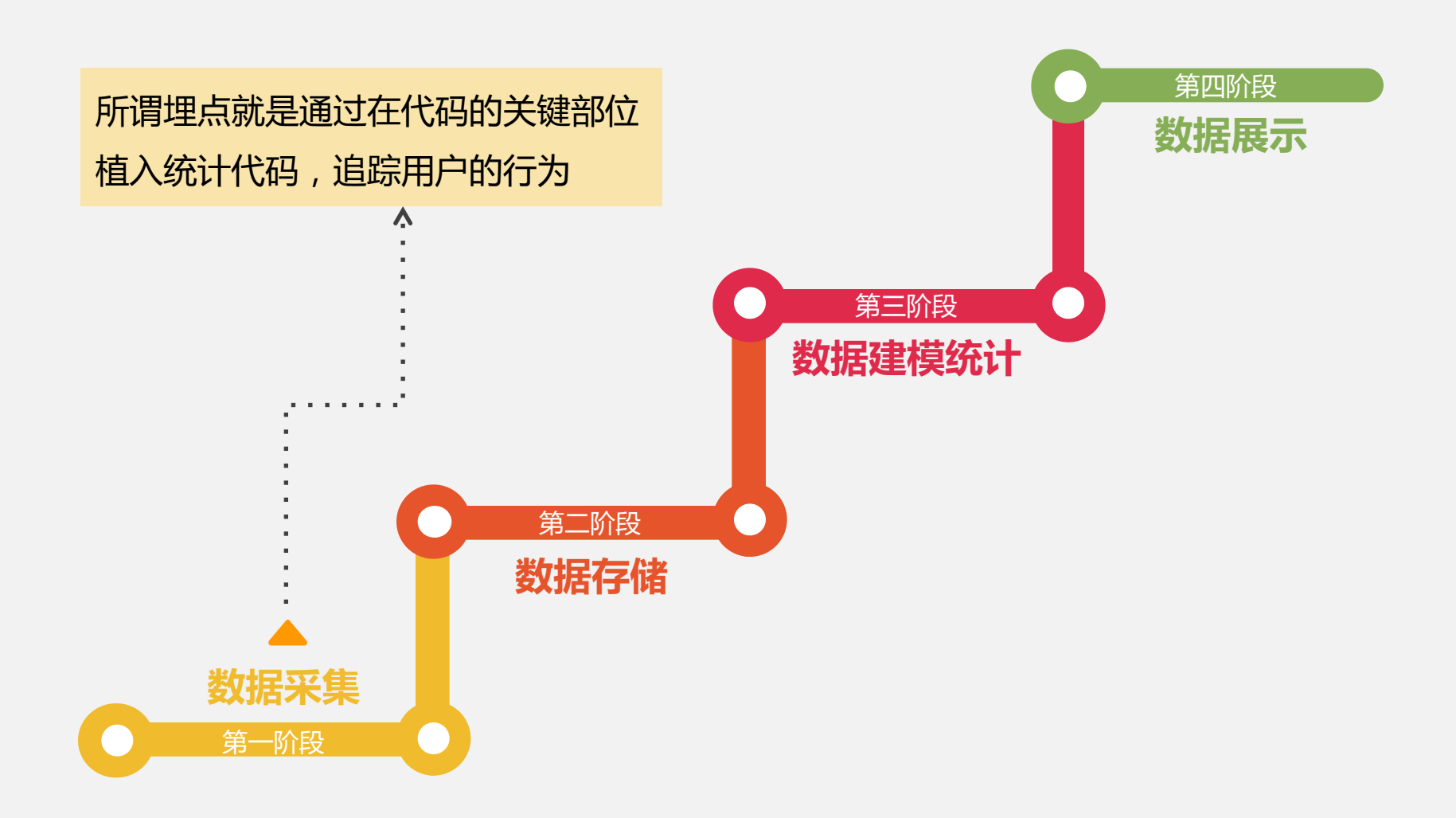

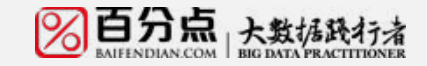

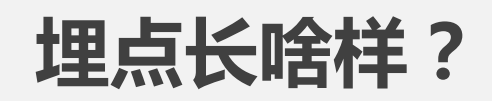

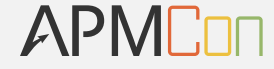

### 一段埋点代码btnComment.setOnClickListener(new OnClickListener() { @Override public void onClick(View arg0) { // have params Map<String, Object> params = new HashMap<String, Object>(); params.put("uid", "301358"); params.put("iid", "1024958"); params.put("comm", "非常好用"); params.put("score", 10248); //调用sdk的api发送自定义事件 BfdAgent.onEvent(mContext, "MComment", params); }  $\}$ :

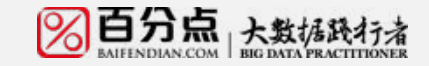

### **埋点过程中的痛点**

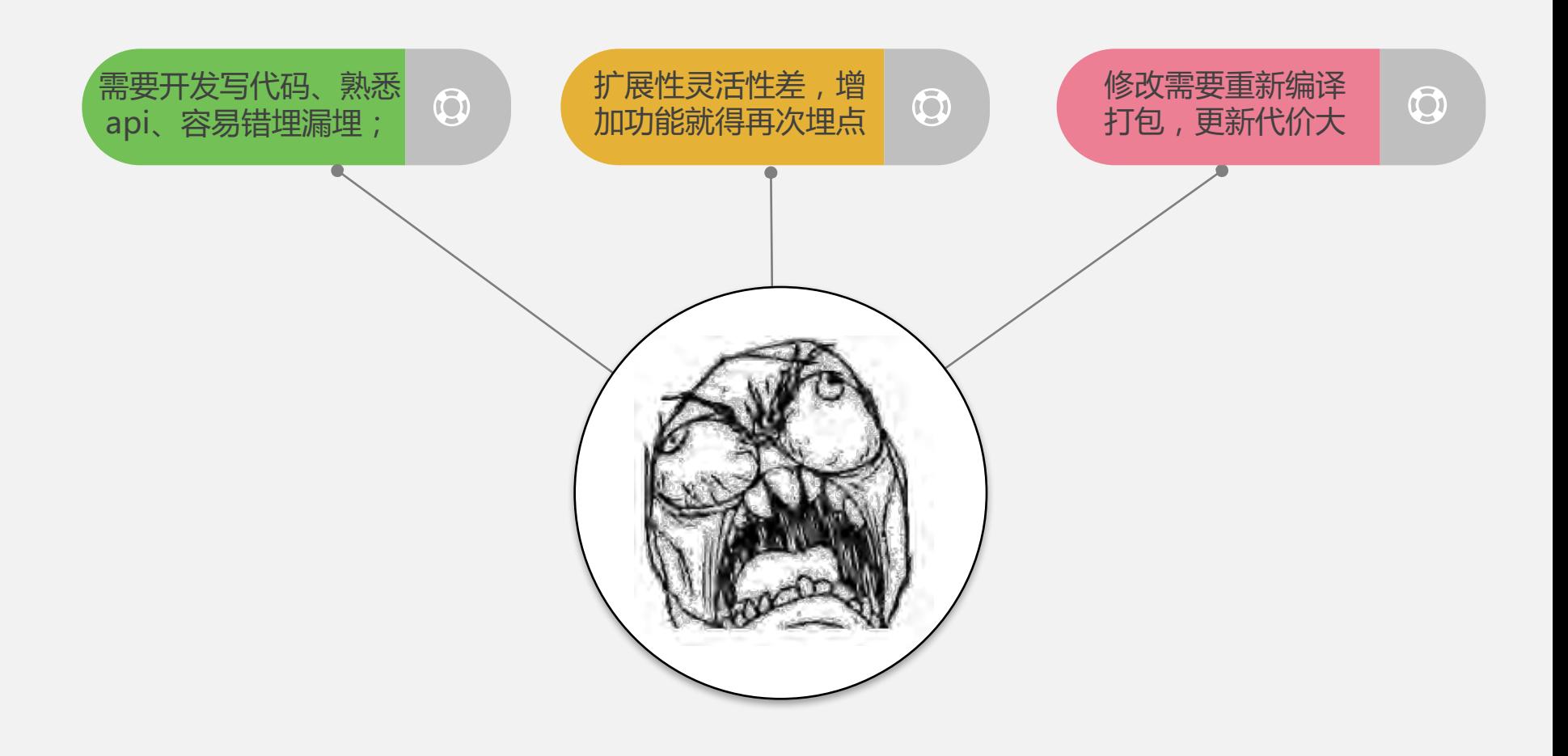

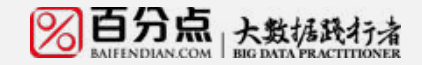

APMCon

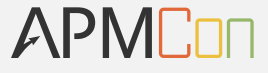

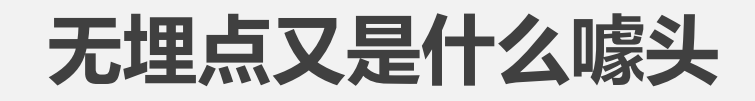

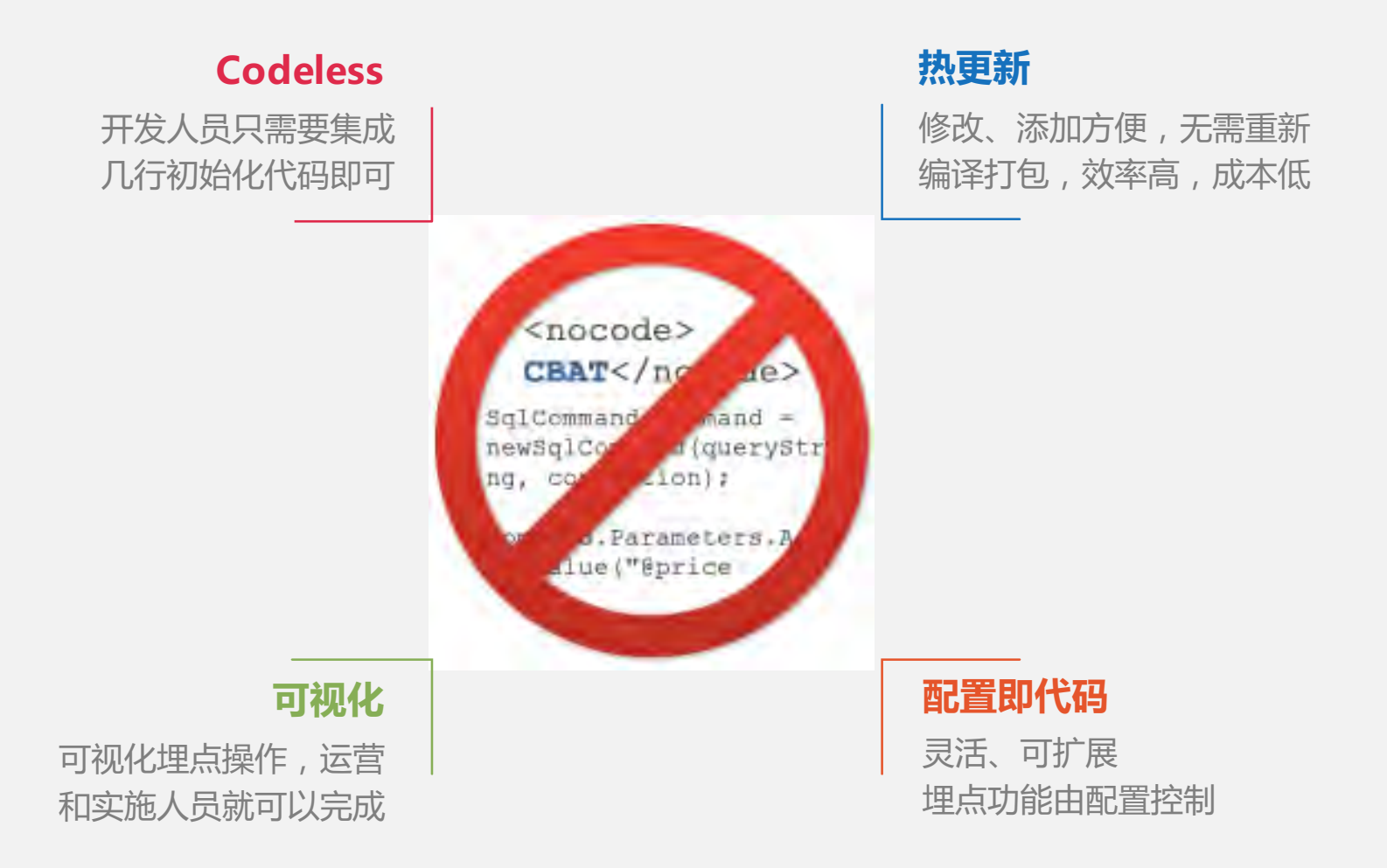

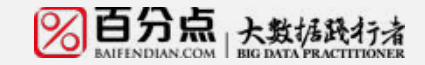

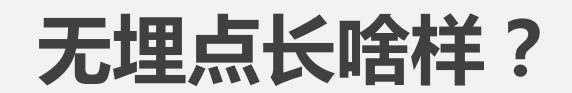

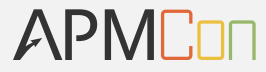

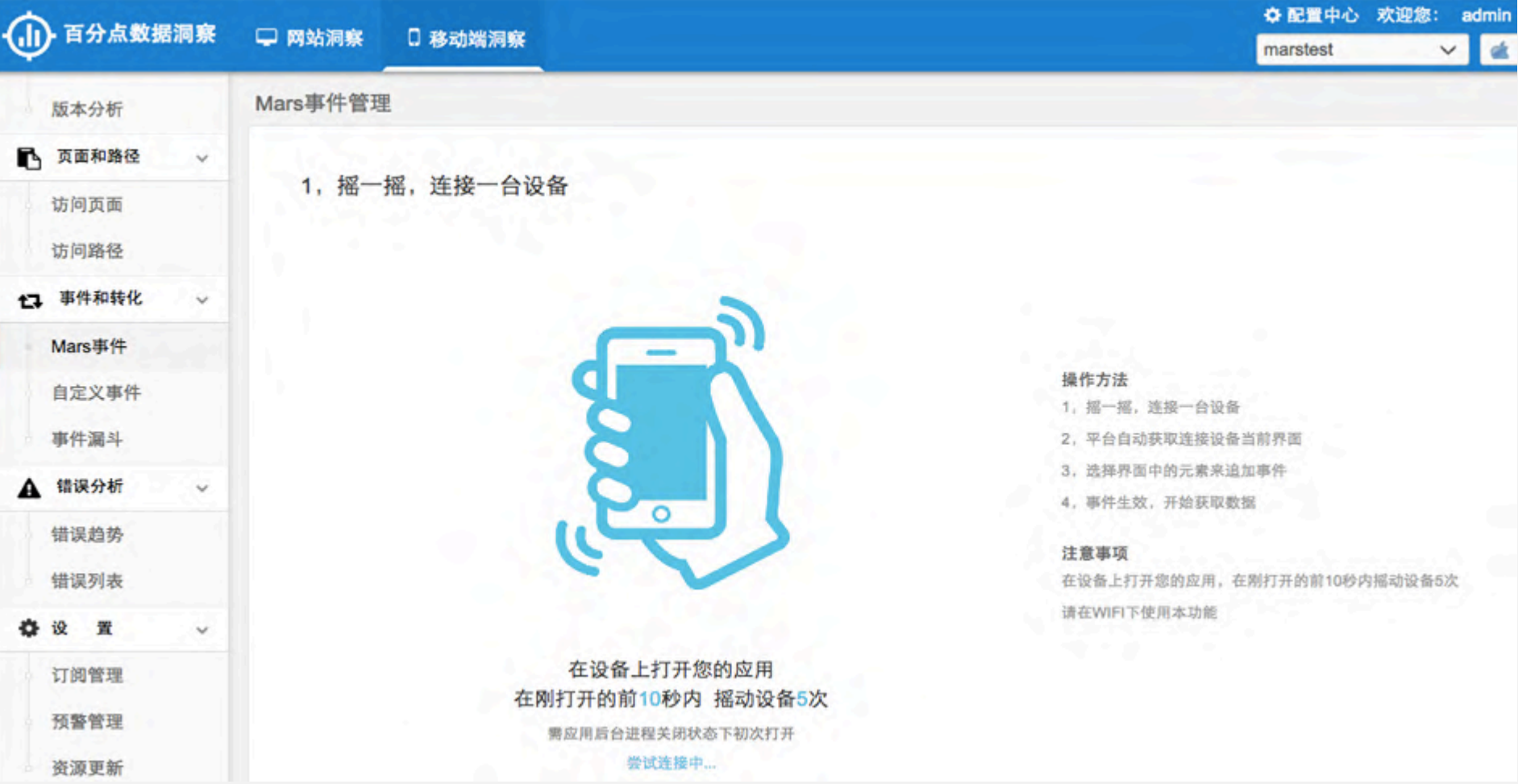

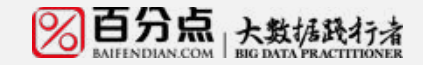

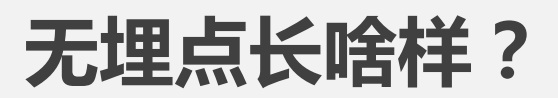

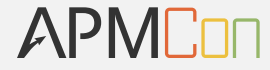

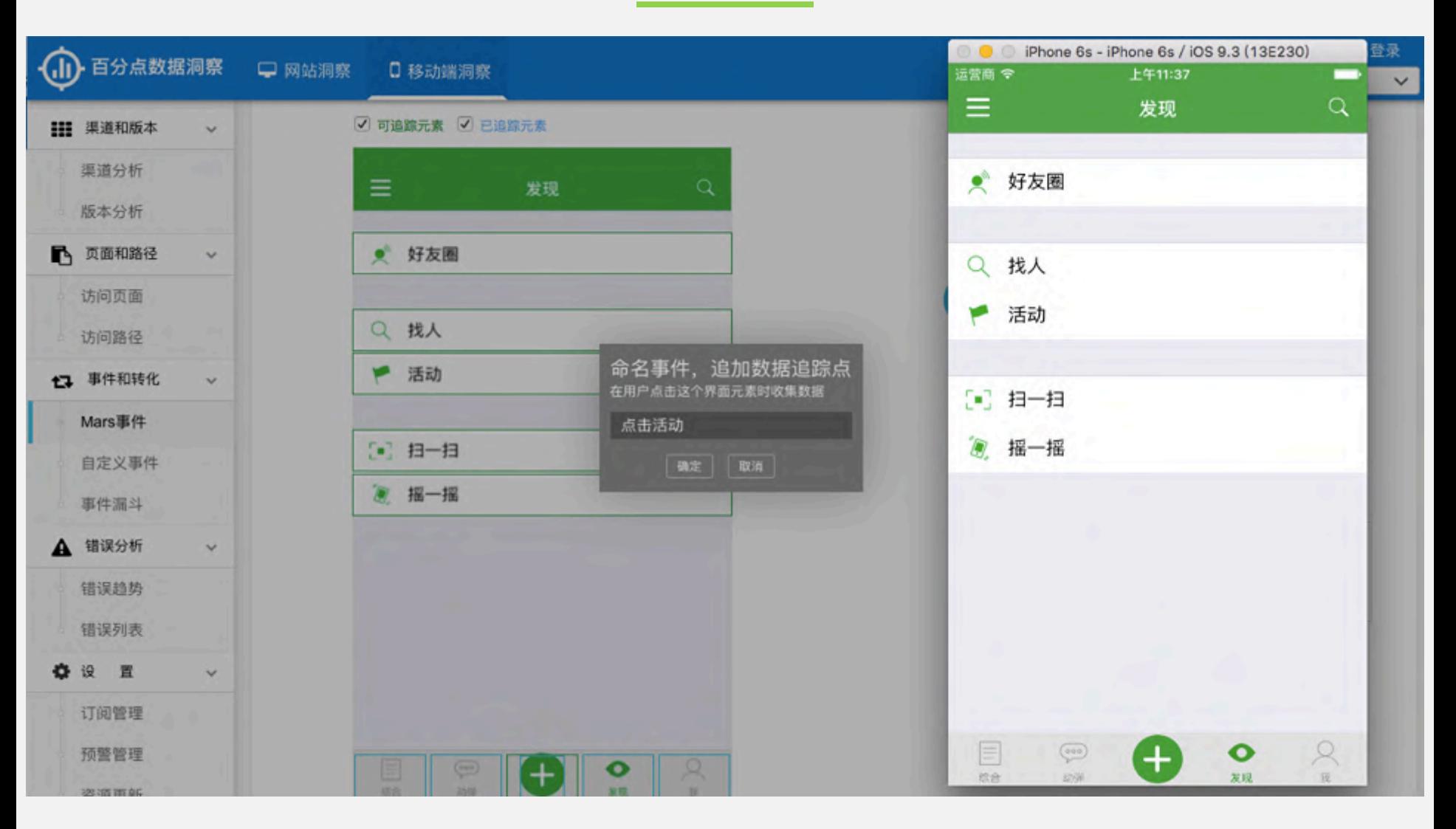

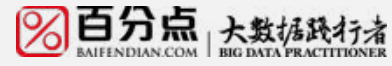

### **埋点vs无埋点**

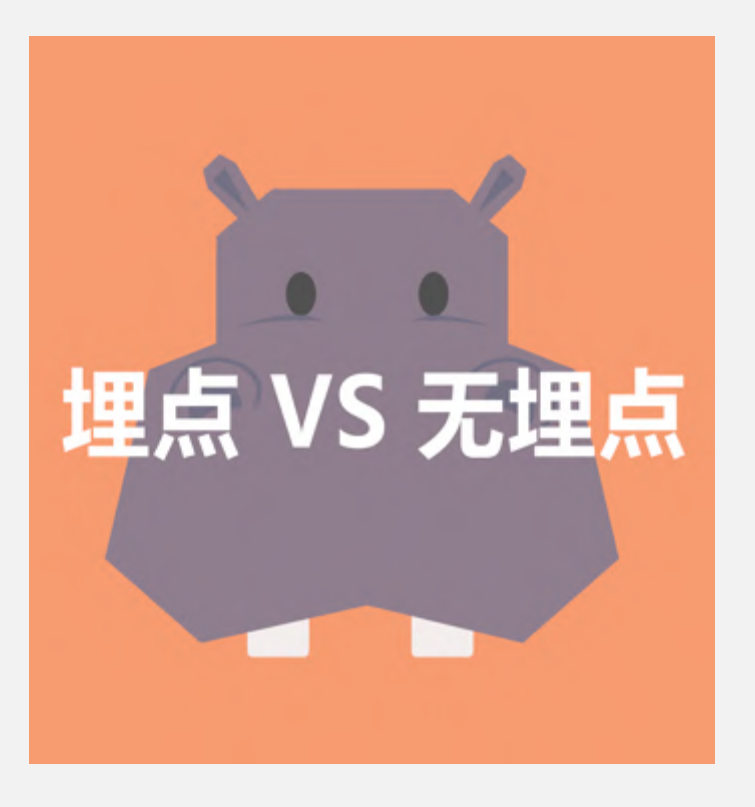

- ◆ 无埋点解决了埋点的部分痛点
- ◆ 无埋点是一种自然的进化,方便客户 集成,操作可视化
- ◆ 无埋点也有自己的一些问题, 例如 无法传递一些复杂的信息,只能捕获 一些简单的点击和文字变化事件行为
- ◆ 两者不是对立的, 相辅相成, 各有各 的使用场景

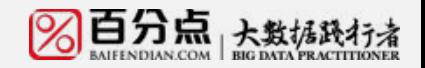

APMEnn

APMCon

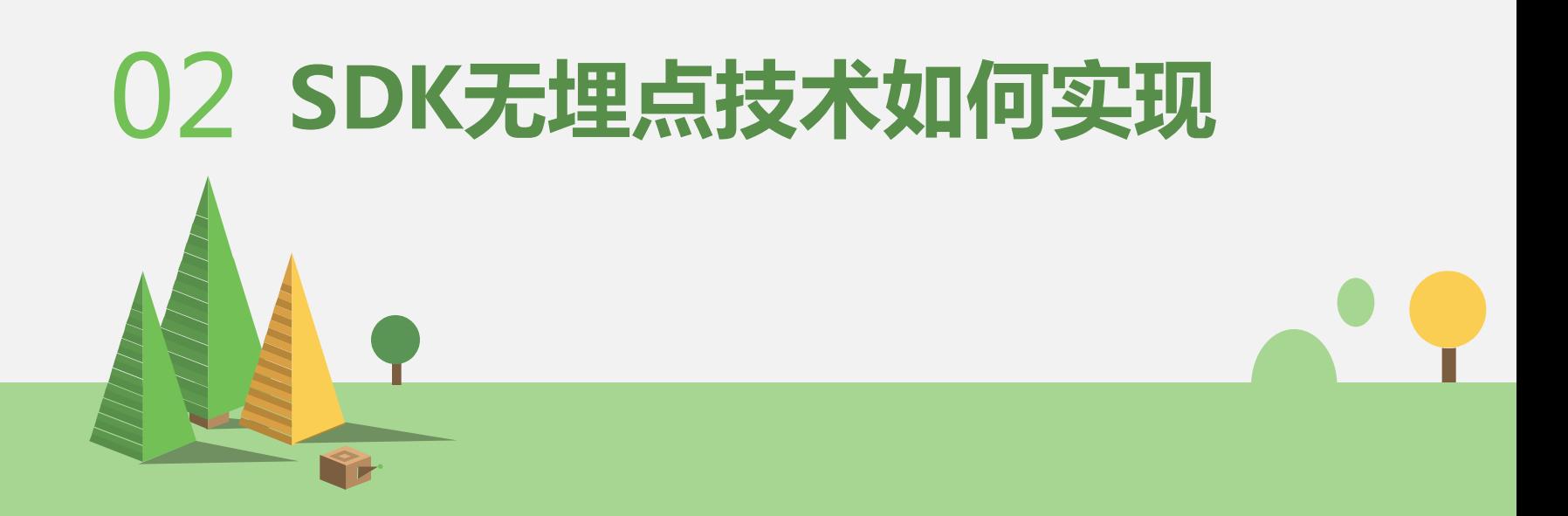

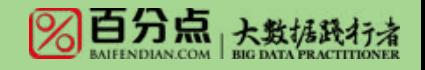

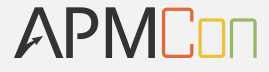

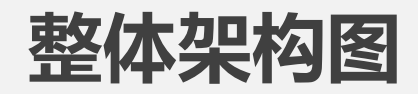

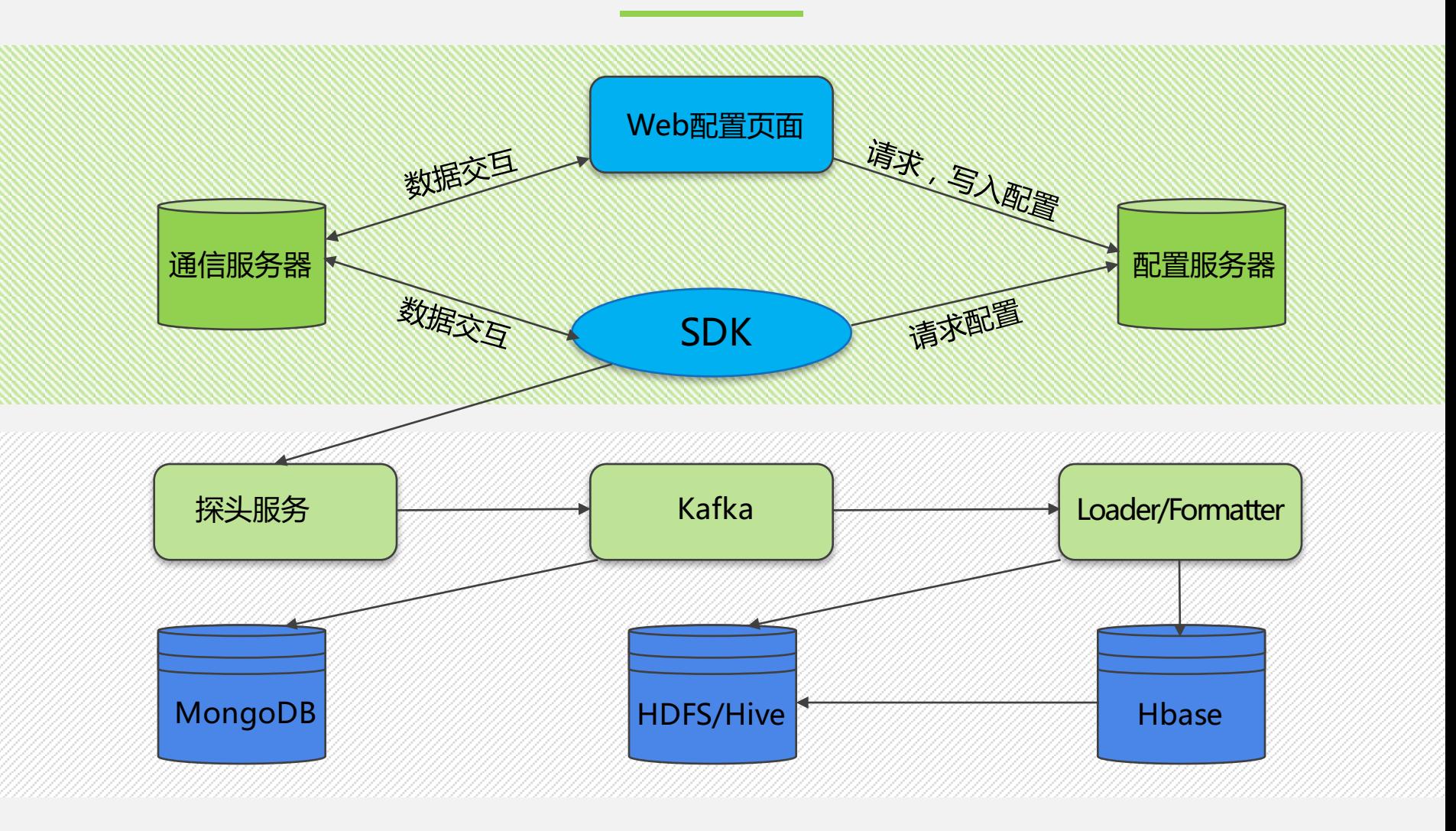

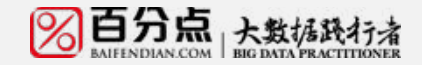

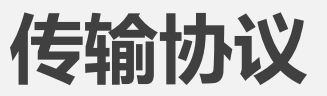

#### APMENT

#### **基于TCP层的长连接**

因为SDK和配置后台都需要和通信服务器进行双向交互。这种情况用http协 议就无法满足双向交互和实时反馈的需求;而且http轮询也耗费性能;所以 最终SDK跟服务端使用socket建立长连接,配置Web端跟服务器使用 websocket建立长连接

#### **传输的数据使用json格式,数据量小而且便于解析**

传输的过程中跟服务端约定秘钥,使用对称加密算法对内容进行加密,

同时也采用压缩算法尽可能减小传输的数据量

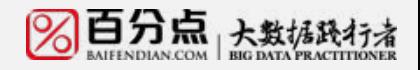

### **如何触发无埋点配置**

### SDK是内嵌在App内,没有任何和用户交互的界面

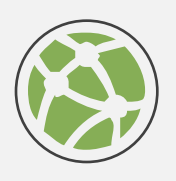

#### **通过第三方程序触发?**

例如通过手机扫描一个二维码,然后二维码里包含 一个特殊的UrlSchemal和参数来触发app内的SDK

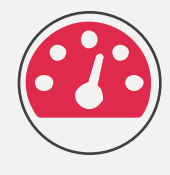

#### **通过手势摇一摇触发**

发通过手势摇一摇来触发,结合震动给用户反馈, 这种不需要界面交互,刚好可以满足需求 最终我们选择的也是这种方式

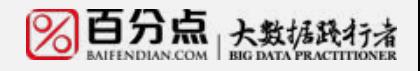

APMEnn

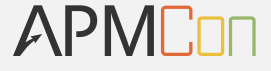

### **app界面如何传输到配置页面**

#### **通过一些远程桌面协议例如VNC协议来进行传输?**

VNC协议的优势在于传递速度快,但是协议比较复杂,而且需要在SDK内实现 VNC的服务端,不太现实,舍弃这种方案

这种方案相对比较简单,易于实现。只需要把截图数据进行base64之后传递给服务端即可, 主要是关注截图和传输的优化即可

**SDK截取页面屏幕,每隔一段时间传递给服务端**

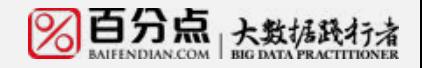

### **屏幕截图的关键代码**

#### Android关键代码:

```
View view = activity.getWindow().getDecorView();
view.setDrawingCacheEnabled(true);
view.buildDrawingCache();
if (view.getDrawingCache() == null) {
    return null:
Bitmap b1 = Bitmap.createBitmap(view.getDrawingCache());
```
#### iOS关键代码:

```
// 创建一个bitmap的context
// 并把它设置成为当前正在使用的context
UIGraphicsBeginImageContext(view.bounds.size);
CGContextRef currnetContext = UIGraphicsGetCurrentContext();
[view.layer renderInContext:currnetContext];
// 从当前context中创建一个改变大小后的图片
UIImage* image = UIGraphicsGetImageFromCurrentImageContext();
// 使当前的context出堆栈
UIGraphicsEndImageContext();
return image;
```
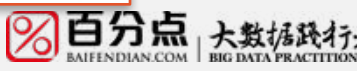

APMENT

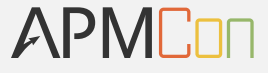

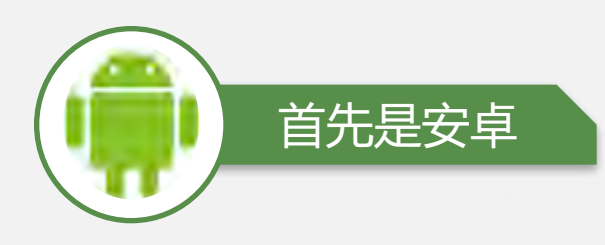

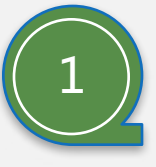

#### **获取时机**

主要是监控所有activity的生命周期回调,在onResume里触发,主要是实现 了系统的ActivityLifecycleCallbacks接口

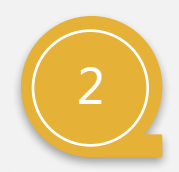

#### **获取控件的哪些信息**

因为后台配置页面要在截图上绘制每个组件的坐标并框选出来, 所以需要获取控件的坐标x,y还有width和height,同时还要获取控件是否可 见以及透明度等有用的信息

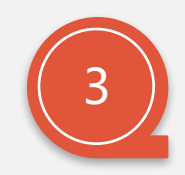

#### **如何生成控件的唯一ID**

主要是根据一个控件不变的属性组合来生成,例如控件的类名、tag,当前 activity的包名, 控件位于整个view tree的路径等信息组合起来然后做一个md5

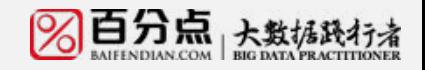

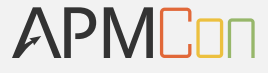

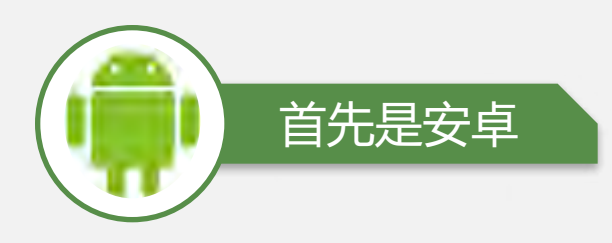

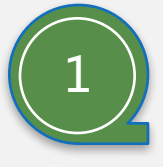

#### **获取时机**

主要是监控所有activity的生命周期回调,在onResume里触发,主要是实现 了系统的ActivityLifecycleCallbacks接口

```
@SuppressLint("NewApi")
public class AnalyticsActivityLifeCycle implements ActivityLifecycleCallbacks {
     @Override
     public void onActivityResumed(Activity activity) {
          // TODO 保存当前activiti对象
          AnalyticsControl control = AnalyticsControl.getInstance();
          control.mHandler.sendEmptyMessage(AnalyticsControl.NORMAL);
          control. activity = activity;}
```
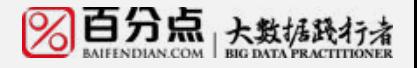

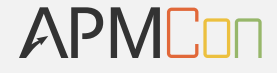

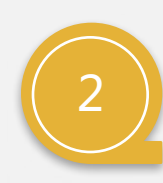

首先是安卓

#### **获取控件的哪些信息**

因为后台配置页面要在截图上绘制每个组件的坐标并框选出来, 所以需要获取控件的坐标x,y还有width和height,同时还要获取控件是否可见 以及透明度等有用的信息

viewType.element\_width = viewchild.getWidth(); viewType.element height = viewchild.getHeight(); viewType.element\_visible = viewchild.isShown(); viewType.element\_alpha = viewchild.getAlpha();

viewType.element\_path.addAll(path); viewType.element\_index.addAll(indexList); viewType.element\_path.add(path.size(), viewchild.getClass().getSimpleName());

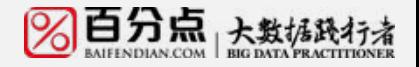

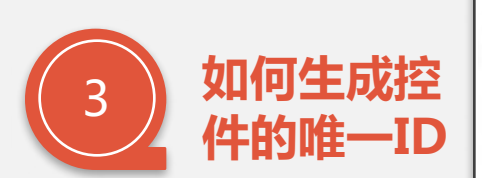

首先是安卓

主要是根据一个控件不 变的属性组合来生成, 例如控件的类名、tag, 当前activity的包名,控 件位于整个view tree的 路径等信息组合起来然 后做一个md5

```
// 根据view的属性(id,tag,className,contentDescription)等信息产生id
private String getId(View view, List<String> pathList,
       List<Integer> indexList) {
    StringBuffer buffer = new StringBuffer();
    buffer.append(view.getId() + "|");
    buffer.append(activity.getClass().getName() + "|");
   // buffer.append(view.getTag() + "|");
    buffer.append(view.getClass().getName() + "|");
    StringBuffer newBuffer = new StringBuffer();
    for (int i = 0; i < pathList.size(); i++} {
       if (i < indexList.size()) {
         newBuffer.append(pathList.get(i) + indexList.get(i) + "|");
       \left\{ else {
         newBuffer.append(pathList.get(i) + "|");
    buffer.append(newBuffer.toString() + "|");
    buffer.append(view.getContentDescription() == null ? "" : view
            .getContentDescription());
    return ScreemShotUtils.stringToMD5(buffer.toString());// md5加密
```
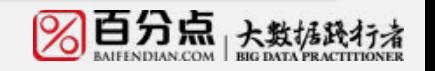

APMENT

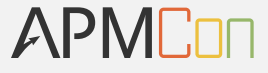

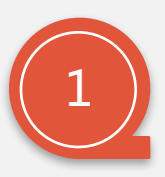

然后是 ios

#### **获取时机**

主要是hook所有的viewcontroller的viewDidAppear函数,利用ios的运行时 使用method swizzling技术拦截系统函数,替换为自己的函数实现

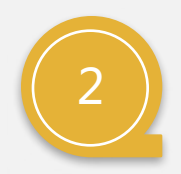

#### **获取控件的哪些信息**

这块和android的差不多,主要是控件的坐标x,y还有width和height, 同时还要获取控件是否可见以及透明度等有用的信息

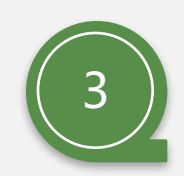

#### **如何生成控件的唯一ID**

主要是根据一个控件不变的属性组合来生成,例如控件的类名, 当前viewcontroller的类名,控件的点击事件名selctor, 控件位于整个view tree的路径等信息组合起来然后做一个md5

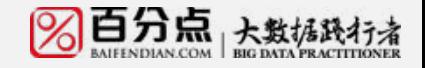

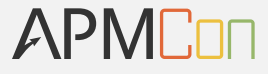

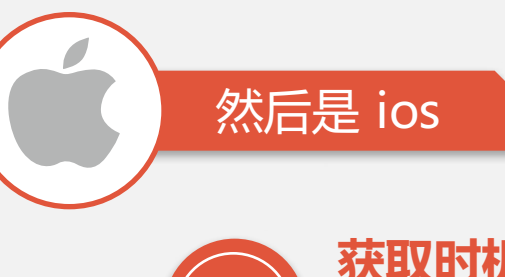

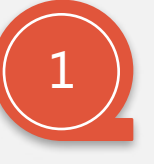

#### **获取时机**

主要是hook所有的viewcontroller的viewDidAppear函数,利用ios的运行时 使用method swizzling技术拦截系统函数,替换为自己的函数实现

if (I[BFDToolsForClass getMethodClass:class getName(class) methodName:@"viewDidAppear:"]) {

[BFDToolsForClass addClassMethodClass:class\_getName(class) method:@"viewDidAppear:"withArgumentsDestypes: BFDClassArgumentsOrReturnValueTvpeVoid withReturnValueDestypes:BFDClassArgumentsOrReturnValueTvpeObjectC methodIMP:(IMP) replaceMethodViewDidAppearIMP];

#### lelse.

- [BFDToolsForClass addClassMethodClass:class getName(class) method:@"replaceDidAppear" withArgumentsDestypes: BFDClassArgumentsOrReturnValueTypeVoid withReturnValueDestypes:BFDClassArgumentsOrReturnValueTypeObjectC methodIMP:(IMP) replaceMethodViewDidAppearIMP];
- [BFDToolsForClass replaceInstanceMethodClass:class getName(class) method:@"replaceDidAppear" withDesClass:class getName(class) method:@"viewDidAppear:" ];

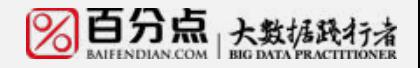

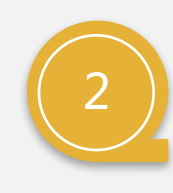

然后是 ios

#### **获取控件的哪些信息**

这块和android的差不多,主要是控件的坐标x,y还有width和height, 同时还要获取控件是否可见以及透明度等有用的信息

```
+(void)viewNameInfoSave:(UIView*)objc andview:(UIViewController*)vc method:(NSString *)method viewId:(NSString *)viewId
£.
    NSMutableArray \star array = [NSMutableArray \star raw] array airavity: [BfDPropertyData shareInstaceData]. listArray]:
    NSString *element_path = [NSString stringWithFormat:@"/%@/%@".[[objc class] superclass].[objc class]];
    NSMutableDictionary *mDic = [NSMutableDictionary dictionary];
    CGRect rect =[BFDToolsForView ConvertingAbsoluteRect:objc];
    [mDic setObject:viewId forKey:@"element_id"];
    [mDic setObject:STR_APDING(@"%.f", objc.alpha) forKey:@"element_alpha"];
    [mDic setValue:STR_APDING(@"%,f", rect.origin.x) forKey:@"element_x"];
    [mDic setValue:STR_APDING(@"%.f", rect.origin.y) forKey:@"element_y"];
    [mDic setValue:STR_APDING(@"%.f", rect.size.width) forKey:@"element_width"];
    [mDic setValue:STR_APDING(@"%.f", rect.size.height) forKey:@"element_height"];
    [mDic setObject:STR_APDING(@"%@", (objc.opaque||!objc.hidden)?@"YES":@"NO") forKey:@"element_visible"];
    [mDic setObject:element_path forKey:@"element_path"];
```
**APMEDE** 

### APMEnn

### **控件信息获取及ID生成技术**

# 3

然后是 ios

#### **如何生成控件的唯一ID**

主要是根据一个控件不变的属性组合来生成,例如控件的类名, 当前viewcontroller的类名,控件的点击事件名selctor, 控件位于整个view tree的路径等信息组合起来然后做一个md5

```
+(NSString *)idWithControllerName:(NSString *)controllerName viewName:(NSString *)viewName
                        EventName: (SEL) sel indexForView: (NSInteger) index {
   NSString * s=NSStringFromSelector(sel);
   NSString * ControllerId=MD5(IS_NULL(controllerName));
   NSString * viewId=MD5(STR_APDING(@"%@|%@".ControllerId, IS_NULL(viewName)));
   NSString * eventId=MD5(STR_APDING(@"%@|%@|%@|%1d",ControllerId,viewId,IS_NULL(s),(long)index));
    return eventId;
```
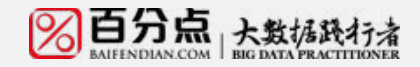

### **动态绑定控件事件 (Android)**

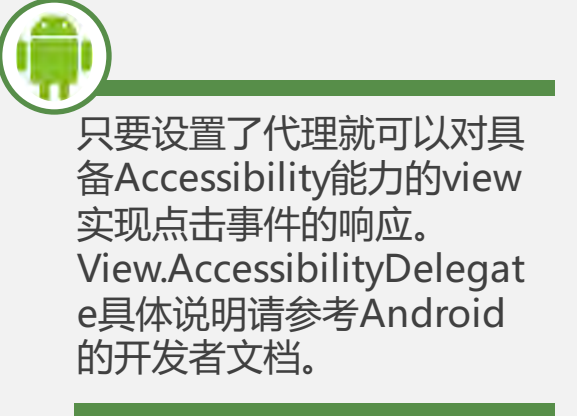

```
for (int i = 0; i < size; i+1) {
    View view = list.get(i). view;
    AccessibilityDelegate delegate = getViewAccessibilityDelegate(view);
    if (delegate == null) {
    } else if (delegate instanceof TriggerAccessibilityDelegate) {
        newDelegate = (TriggerAccessibilityDelegate) delegate;
    \} else \{map.put(view, delegate);
    3
    view.setAccessibilityDelegate(newDelegate);
ł
```
主要是可利用Android中View 的sendAccessibilityEvent(int eventType) 方法来实现事件触发的;

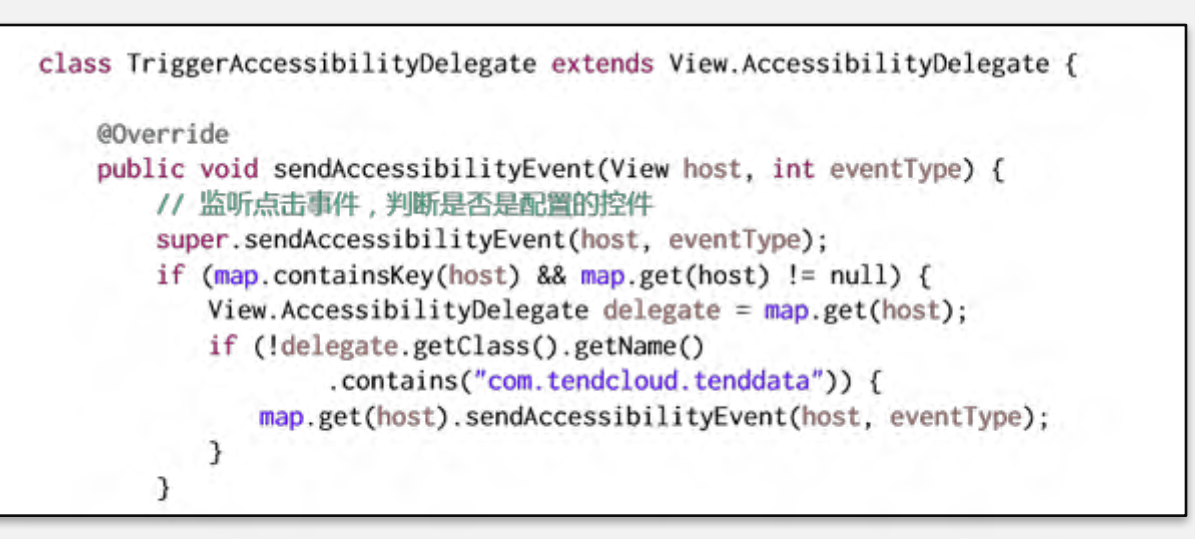

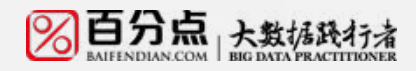

APMEnn

### **动态绑定控件事件(ios)**

APME.

#### ios主要遍历当前界面所有的控件,并根据配置信息筛选需要绑定的控件,然后通过method swizzling 的技术替换控件的点击事件来达到绑定控件的事件;

NSMutableString \* methodTmp=[NSMutableString stringWithFormat:@"replaceMethodIMPbtnOrgestrureEvent%@",method];

methodName=[methodImp\_stringByReplacingOccurrencesOfString:@":"\_withString:@""]:

```
Method method_m = getMethodFormInstanceWithMethodName(object_getClassName(target), method);
```
NSArray \* array =[BFDToolsForClass getMethodArgumentType:method\_m];

BOOL isGesture= [BFDToolsForClass getMethodClass:object\_getClassName(target) methodName:methodName]; Method method\_s = class\_getClassMethod([target class], NSSelectorFromString(methodName));

[[NSUserDefaults standardUserDefaults] setValue:@"Value" forKey:[BFDUnit BFDMD5HashStr:@"replaceMethod"]];

if (!isGesture&&![BFDToolsForClass getMethodClass:object\_getClassName(target) methodName:methodName]&&method\_s=nil) {

```
if (array.count==3) ([BFDToolsForClass addClassMethodClass:(char *) object_getClassName(target) method:methodName withArgumentsDestypes:
            BFDClassArgumentsOrReturnValueTypeVoid withReturnValueDestypes:BFDClassArgumentsOrReturnValueTypeObjectC methodIMP:(IMP)
            replaceMethodIMPArgumentOnebtnEvent];
        [BFDToolsForClass replaceInstanceMethodClass:(char *) object_getClassName(target) method:methodName withDesClass:(char *)
            object_getClassName(target) method:method];
    \text{else if}(\text{array.count=4})[BFDToolsForClass addClassMethodClass:(char *) object_getClassName(target) method:methodName withArgumentsDestypes:
            BFDClassArgumentsOrReturnValueTypeVoid withReturnValueDestypes:BFDClassArgumentsOrReturnValueTypeObjectC methodIMP:(IMP)
            replaceMethodIMPArgumentTwobtnEvent];
        [BFDToolsForClass replaceInstanceMethodClass:(char *) object_getClassName(target) method:methodName withDesClass:(char *)
            object_getClassName(target) method:method];
    ₹
\mathcal{Y}
```
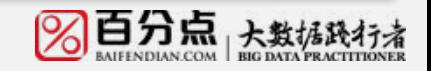

APMCon

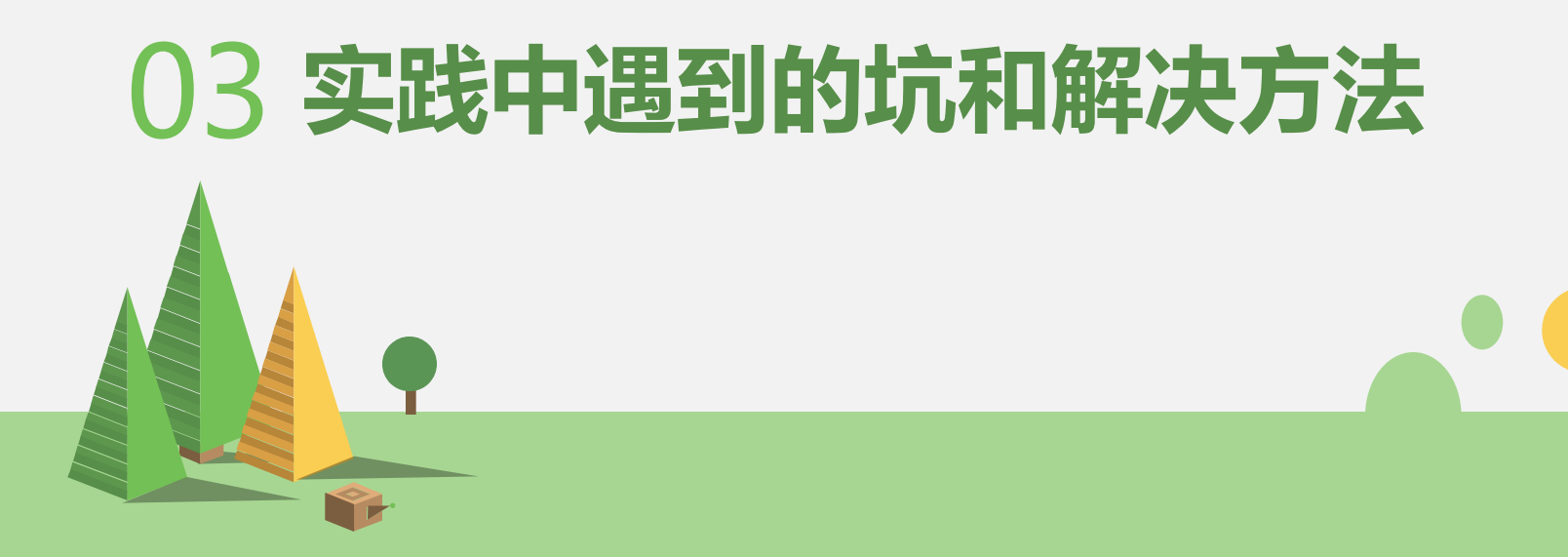

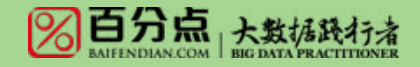

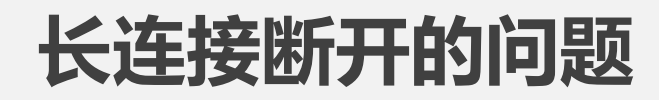

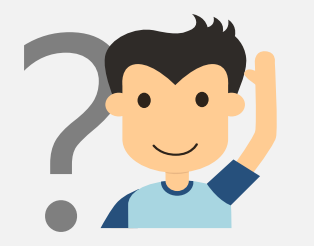

## 问题:链路如果长时间没有数据通信就会断开 ? 并且服务端和客户端也没有及时的回调通知

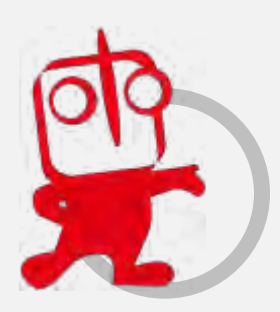

个问题,处理方法就是要有一 个简单的心跳机制,来保活链 路,防止因长时间没有数据流 动被防火墙或者网关杀掉

解决方法:这是使用长连接经常遇到的-

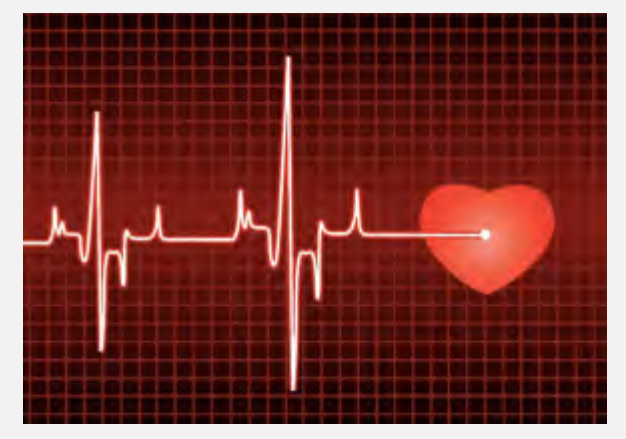

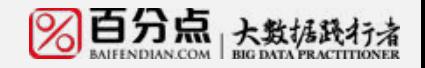

APMCON

### **摇一摇遇到的问题**

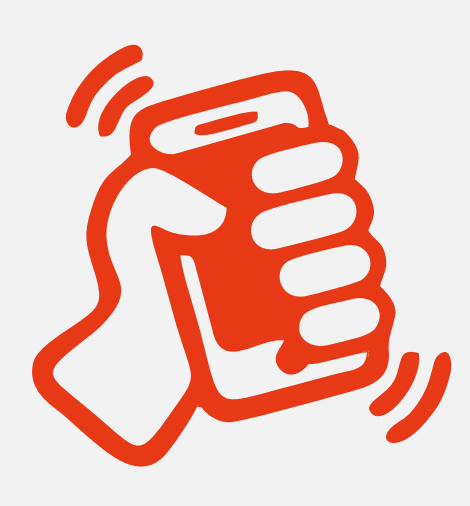

问题:摇一摇触发成功如何给用户反馈?以及用 户有时候运动中的摇一摇误触发怎么解决?

解决方法:摇一摇触发成功连上服务器后可以用震 动的形式给用户反馈,以反馈给用户,用户就不用 一直摇来摇去;

防止误触发主要是通过服务端返回一个消息通知成 功后才给用户以震动的提示,然后开始传输截屏和 控件的信息到服务器;这样就不会走着走着手机突 然就震动了;

问题:ios如何能在所有界面都能监听的摇一摇事件

解决方法:这个主要是利用ios的运行时的一些技术,拦截到系统的 rootViewController,然后动态的给注入一个摇一摇的监听方法,这 样就能在所有的界面监听摇一摇的事件了。

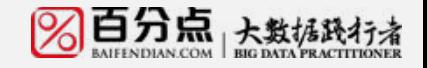

APMEN

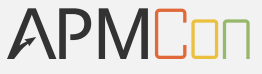

### **界面传输效率性能的优化**

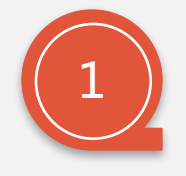

截图使用jpeg格式进行最大的压缩比,然后图片质量选择0.6 这样既不影响清晰度,也能够最大限度的减少数据传输量, 进而提高传输的效率

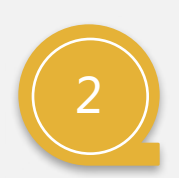

屏幕截图的传输频率,默认是每隔5秒传输一次,但这样的话 手机操作时无法实时传送到服务端以及web管理段,这给用 户一种延时的感觉,这块我们主要是针对界面切换和列表以 及滚动这些事件做了主动触发,这样用户就能感觉到管理页 面跟手机几乎是同步的

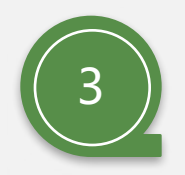

有些时候屏幕界面是没有变化,所以这时候发送截图没有必要, 所以我们队截图做一个md5保存,然后下次发送屏幕截图时先 对比一下两次截图的md5值是否一样,如果一样就不发送截图

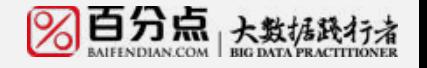

### **控件ID重复导致错误和重复发送**

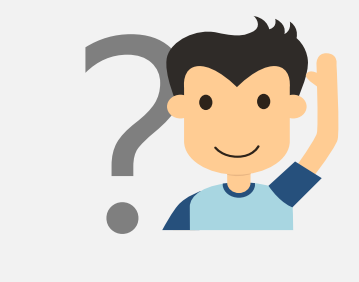

问题:通用的ID生成规则针对某些特殊情况的控件会产生相 同的ID,例如同样类名的button,并且位于相同的父 view上,而且程序逻辑控制每次动态add其中一个, 这样他们的view tree上的path也一样;导致生成的ID 重复;进而影响界面绘制和事件统计

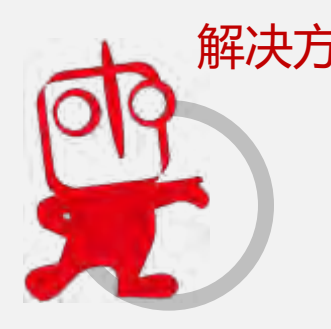

解决方案:因为SDK能拿到的控件信息有限,所以当这些通用规 则都失效的情况下,只能通过服务端对这些控件进行 特殊的配置,进行定制,例如button里的text可能不 一样,所以可以用这项信息添进去

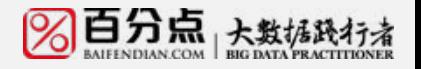

APMEnn

### **SDK技术发展趋势**

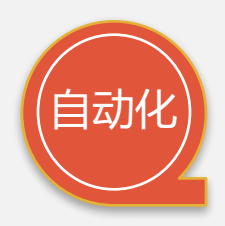

尽量让第三方app集成起来方便,尽量做到让第三方开发者调用最少的代码就能 集成SDK,如果能够做到全自动化集成是最好的;

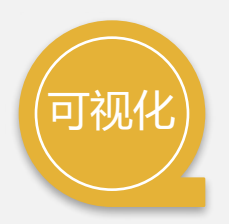

尽量把一些简单和重复的操作可视化,这样可 以把开发者解放出来交给运营人员或者实施人 员来处理业务逻辑;

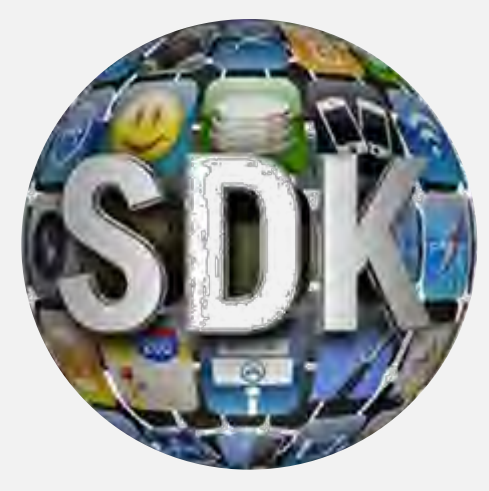

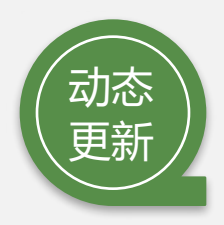

SDK的更新成本还是挺高的,由于移动端开发的一些限制问题, app的动态更新 一直是个难题尤其是ios下,目前只能通过脚本语言实现一些多变模块的动态更 新,SDK也要朝着这个方向尽量做到核心模块稳定,其他模块慢慢的可配置化和 脚本语言化。

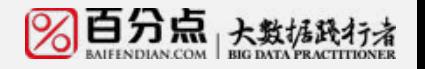

APMEnn

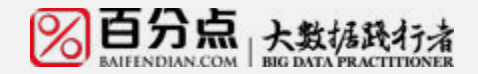

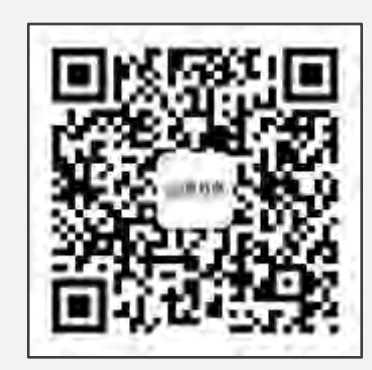

### **THANK YOU**

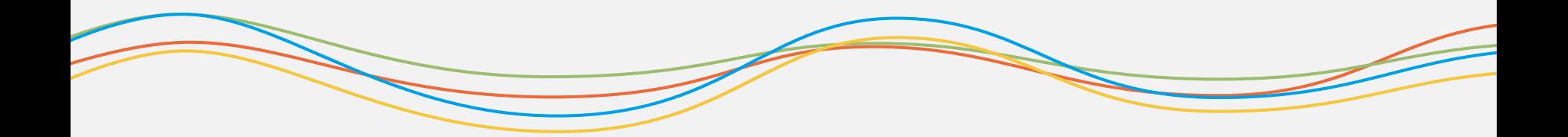